This guidance will allow you to log in and log out of Business World, refresh the screens and Clear the Cache. Just follow these simple instructions:

How to Log Into Business World

To ensure you can access Business World on the Web, you will receive 2 letters.

- Letter 1 will contain your **Resource ID** (Employee Number). You will use this number as your **User name** in Business World.
- Letter 2 will contain a **temporary password** for you to use when you log in for the first time.

| Units for people. |                                                                         |
|-------------------|-------------------------------------------------------------------------|
| User name         | Enter your Resource ID (Employee Number) in the <b>User name</b> field. |
| 10                | Enter 10 in the <b>Client</b> field                                     |
| Password          | Enter your one-time password in the <b>Password</b> field               |
| Login             | Click on <b>Login</b>                                                   |
|                   |                                                                         |

| UNIT4                                                                                                    | The system will prompt you to choose a<br>new password. For data protection<br>reasons, do not note this down and choose<br>a memorable password.     |
|----------------------------------------------------------------------------------------------------|----------------------------------------------------------------------------------------------------|
| In business for people.                                                                                                    | Enter your one-time password in the Old password field                                                                                                |
| A Your password has expired. Please change password.                                                                                                    | Enter a password of your choosing in the <b>New password field</b>                                                                                    |
| Old password                                                                                                    | (Your password must contain a minimum of 1 uppercase letters, 1 lowercase letters                                                                     |
| New password                                                                                                    | and 1 number)                                                                                                    |
| Verify new password                                                                                                    | Re-enter your new password in <b>the Verify</b><br><b>new password</b> field                                                                          |
| Change password                                                                                                    | Click on Change password                                                                                                    |
| United and the second and the second | You will receive a message confirming<br>your password has been changed<br>Enter your Resource ID (Employee<br>Number) in the <b>User name</b> field. |
| Client                                                                                                    | Enter 10 in the <b>Client</b> field                                                                                                    |
| Password                                                                                                    | Enter your new password in the Password field                                                                                                    |
|                                                                                                    | Click on <b>Login</b>                                                                                                    |
| Login                                                                                                    |                                                                                                    |

You are now ready to use **Business World**.

Please see the various **Business World Quick Cards** for further information on how to use this system.

#### How to Log Out of Business World

Click on your **Resource ID** (Employee number) located near the top right-hand side of your screen, then select the **Logout** option from the picklist that appears. You have now logged out of Business World.

| ♥ ✓ 49 ✓ MS6TEST - Renfrewshire Council | 👤 305189 🗸 🌲 44 🗸 74 🤜                                                                                                    | Search | Q |
|-----------------------------------------|----------------------------------------------------------------------------------------------------|--------|---|
| 🆤 🗸 🥠 🗸 MS6TEST - Renfrewshire Council  | ▲ 305189 ∨       ▲ 44       √ 74       ■         About Unit4 Business World On!       ■       ■         UNIT4Ideas       ■       ■ | Search | Q |
|                                         | <ul> <li>Keyboard navigation</li> <li>Help</li> <li>Your profile</li> </ul>                                                        | €□?    |   |
| teports                                 | Logout                                                                                                    |        |   |

#### **Clearing the Cache & Refreshing Your Screens**

**Clearing the Cache & selecting the refresh button** is how you can reset stored settings in Business World and insure you have access to any updates in the system. Click on your Resource ID (Employee Number) at the top of your screen and follow the steps highlighted below.

|  | 3 | • ~ | 9 ~ | MS6TEST - Renfrewshire Council | 👤 305189 🗸 🌲 <b>44</b> | <b>√</b> 74 | η, | Search | Q |
|--|---|-----|-----|--------------------------------|------------------------|-------------|----|--------|---|
|--|---|-----|-----|--------------------------------|------------------------|-------------|----|--------|---|

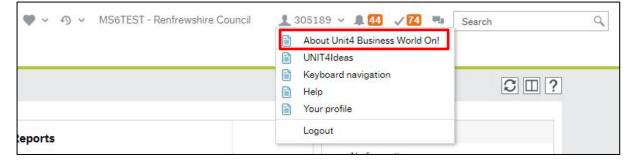

| 16                                                                                        | × | Select Clear the Cache |
|-------------------------------------------------------------------------------------------|---|------------------------|
| un business for people.                                                                   |   |                        |
| Unit4 Business World On! Spring 2016<br>Version: 6000<br>Experience packs:<br>Absence 3.0 | * |                        |
| Appraisal 1.1<br>Expenses 4.9                                                             | • |                        |
| © 1987-2016 UNIT4 ABW B.V.<br>Privacy policy                                              |   |                        |
|                                                                                           |   |                        |

| Done | i Clear the cache | × | Select OK |
|------|-------------------|---|-----------|
| ΟΚ   | Done              |   |           |
| ок   |                   |   |           |
|      | ок                |   |           |

| The Unit of the second second | Click on the <b>X</b> to close the pop-up box.                                                                                                    |
|----------------------------------------------------------------------------------------------------|----------------------------------------------------------------------------------------------------|
| Unit4 Business World On! Spring 2016<br>Version: 6000<br>Experience packs:<br>Absence 3.0<br>Appraisal 1.1<br>Expenses 4.9<br>Clear the cache<br>© 1987-2016 UNIT4 ABW B.V.<br>Privacy policy                                                                                                    |                                                                                                    |
|                                                                                                    | Click on the <b>Refresh button</b> near<br>the top-right of your screen<br>You have now updated and<br>refreshed your Business World<br>settings. |